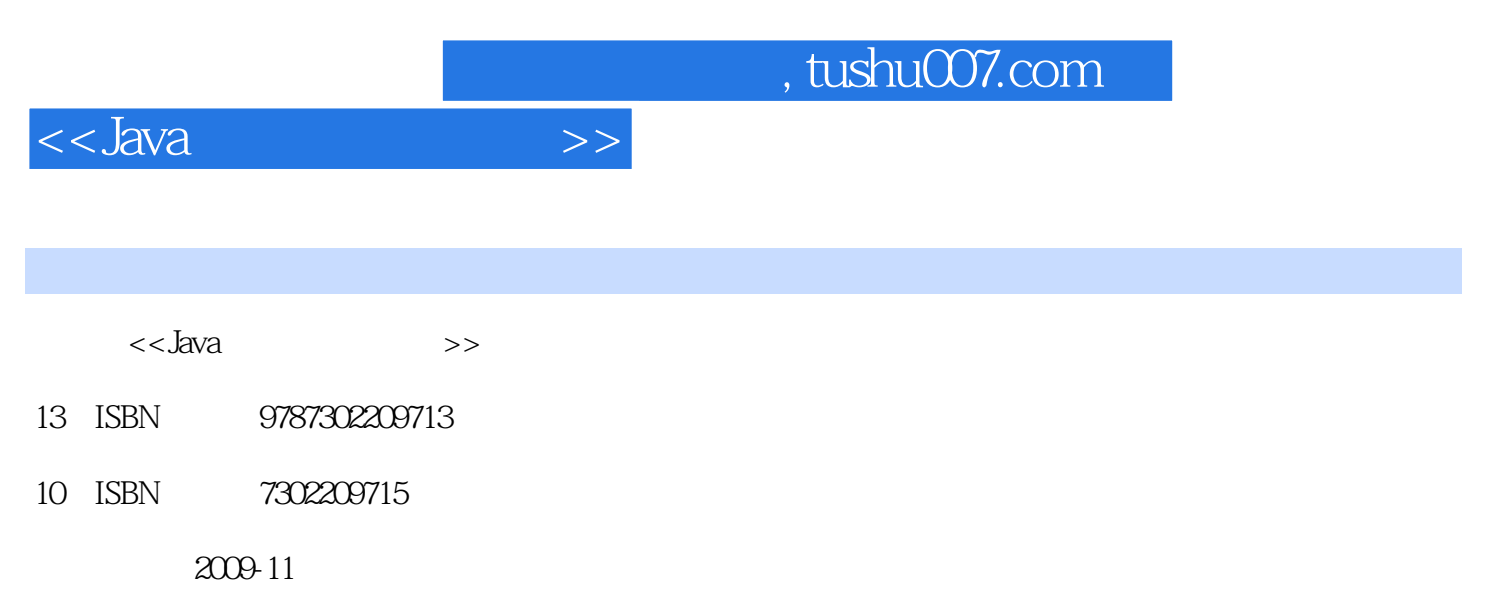

页数:762

extended by PDF and the PDF

更多资源请访问:http://www.tushu007.com

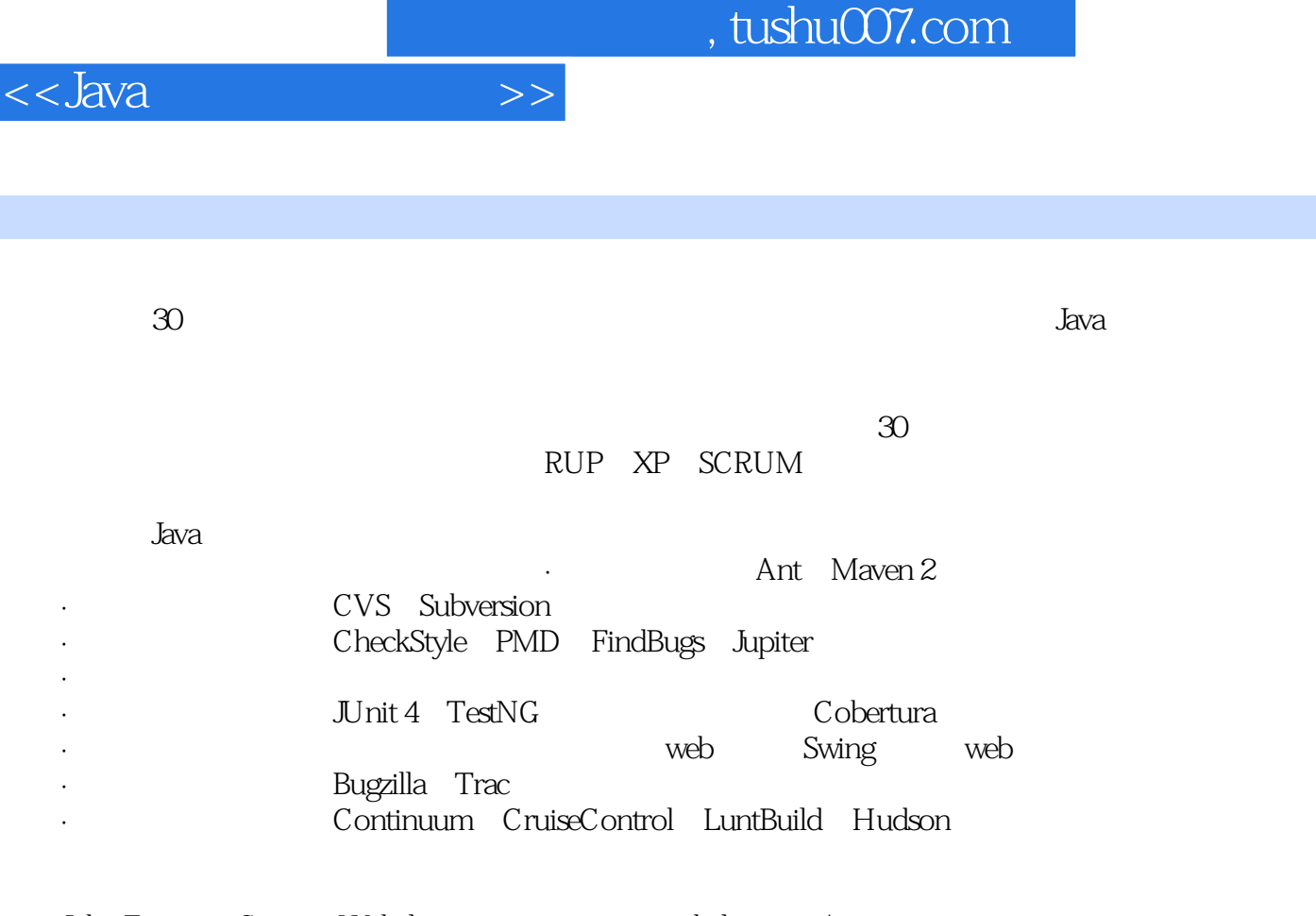

 John Ferguson Smart是Wakaleo咨询公司(www.wakaleo.com/)的首席咨询顾问,该公司提供企  $J$ ava $\,$ 

前言

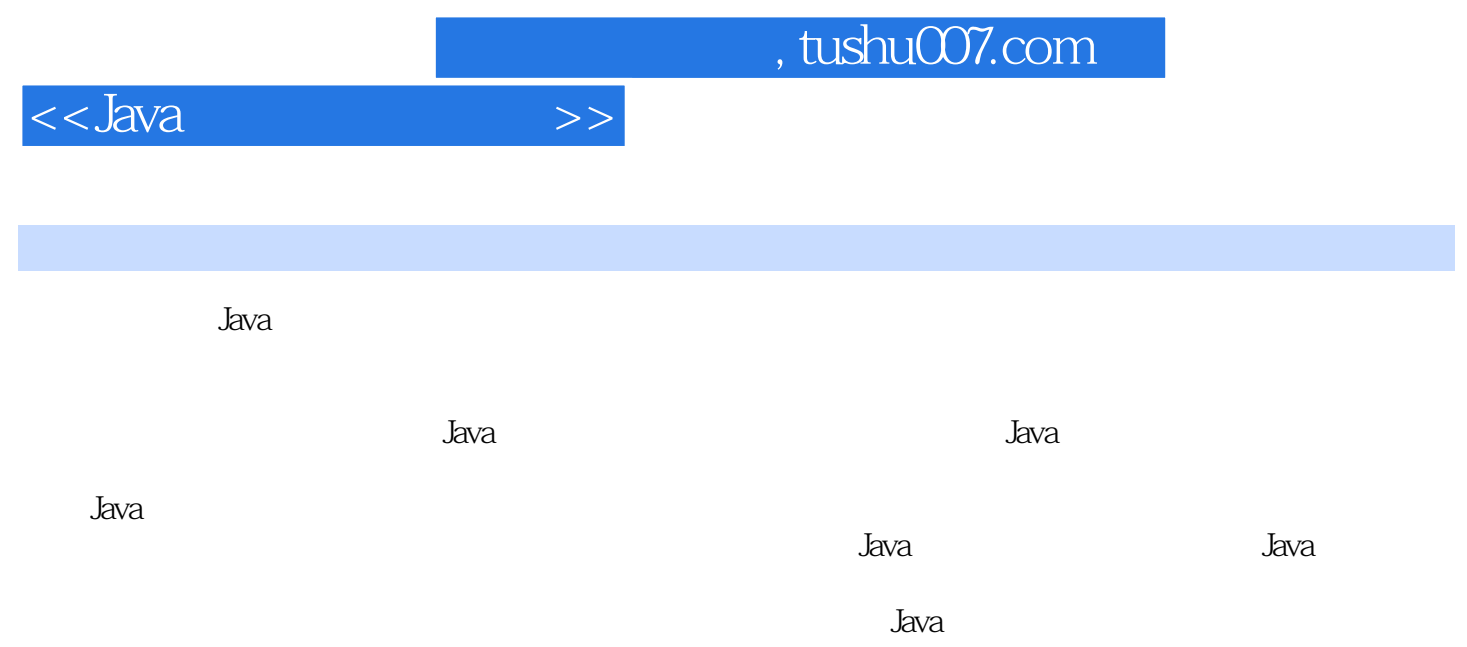

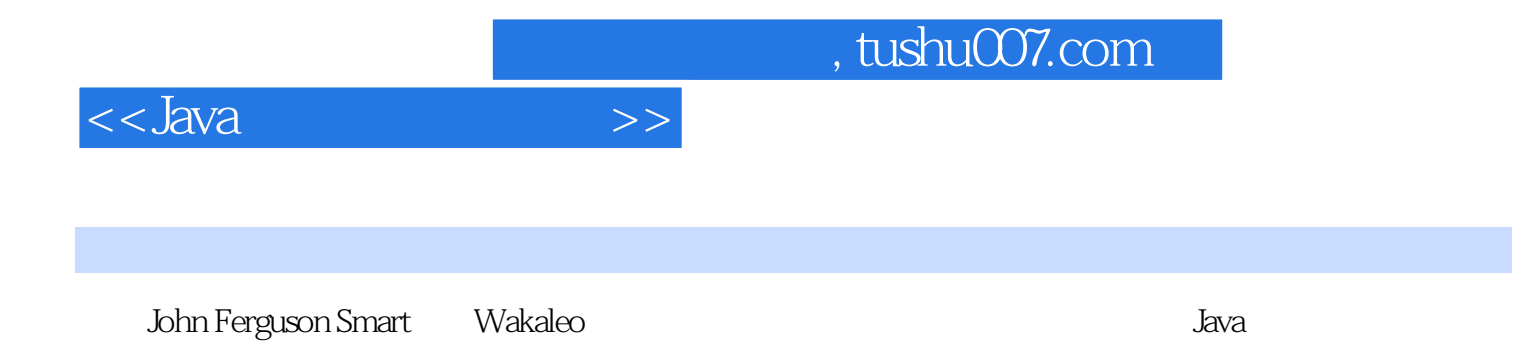

<<Java开发超级工具集>>

1 Ant 1.1  $\lambda$ nt1.2 Ant1.3 Ant 1.4 Ant Java 1.5 1.6 Ant 1.7 Javadoc 1.8 1.9 1.10 1.11 Maven Ant Maven 1.12 Eclipse Ant1.13 NetBeans Ant1.14 XMLTask XML1.15 2 Maven 2 2.1 Maven 2.2 Maven Ant2.3 Maven2.4 Maven 2.5 Maven 2.7 Maven 2.5 Maven 2.5 Maven 2.5 Maven 生命周期2.6 Maven目录结构2.7 根据环境配置Maven2.8 Maven 2中的依赖管理2.9 用MvnRepository查找依 赖2.10 项目继承和聚合(Aggregation)2.11 使用原型(Archetype)创建项目模板2.12 编译代码2.13 测试 代码2.14 打包和部署应用程序2.15 使用Cargo部署应用程序2.16 在Eclipse中使用Maven2.17 在NetBeans中 Maven2.18 2.19 Archiva 2.20 Artifactory 2.21 Maven Ant2.22 2.23 Assembly 3 3 CVS 31 CVS 3.2 CVS 3.3 CVS 3.4 3.5  $36$  3.7  $38$  3.9 CVS 3.10 CVS 3.11 3.12 3.13 3.14 Windows CVS 4 EVS<br>
Subversion<br>
Subversion<br>
Subversion<br>  $41$ Subversion<br>  $42$  Subversion<br>  $42$  Subversion<br>  $43$  Subversion<br>  $44$  Subversion<br>  $44$  Subversion 4.5 Subversion 4.6 4.7 Subversion4.8 Subversion URL4.9 4.10 Status 4.11 4.12 4.13  $4.14$   $4.15$   $4.16$  svn:needs-lock 4.17  $\hphantom{\text{13}}4.18 \text{Subversion}$  Blaming4.19 svnserve Subversion 4.20 svnserve 4.21 WebDAV/DeltaV Subversion 4.22 WebDAV/DeltaV  $4.23$  Subversion4.24 Subversion Windows 务4.25 备份和还原Subversion仓库4.26 在Eclipse中使用Subversion4.27 在NetBeans中使用Subversion4.28 Windows Subversion4.29  $4.30$  Ant Subversion4.31 5 Continuum 5.1 Continuum 5.2 Continuum 5.3 5.4 5.5 Verbose Continuum 5.6 5.7 Maven 5.8 Ant 5.9 5.10 5.11 5.12 Notifier 5.13 5.14 5.15 Continuum 5.16 Continuum 网站端口5.17 用Continuum自动生成Maven网站5.18 配置手工构建任务5.19 小结第6章 用CruiseControl设  $61$  CruiseControl  $62$  CruiseControl6.3 Ant  $64$  Publisher detailstection decomposition de Maven 2 de 6.6 CruiseControl de 7 animaties de 8. 7 LuntBuild Web 7.1 LuntBuild 7.2 LuntBuild7.3 LuntBuild 器7.4 添加项目7.5 为版本编号使用项目变量7.6 构建结果诊断7.7 与Eclipse一起使用LuntBuild7.8 在Luntbuild中使用Cobertura报告测试覆盖7.9 将Luntbuild与Maven集成7.10 小结第8章 使用Hudson进行 8.1 Hudson 8.2 Hudson8.3 Hudson 8.4 8.5 Hudson8.6 8.1<br>8.1 8.12 8.12 8.7 8.8 8.9 8.10 8.11 8.12 8.13 Hudson 8.14 8.15 8.16 8.16 9 Openfire 9.1 5 9.2 Openfire9.3 Openfire 9.4 9.5 POP3 9.6 9.7 Openfire 9.8 Continuum Openfire9.9 CruiseControl Openfire9.10 Luntbuild 用Openfire9.11 使用Smack API从Java应用程序中发送Jabber消息9.12 用Smack API检测用户是否在线9.13 使用Smack API接收消息第四部分 单元测试第10章 用JUnit测试代码10.1 JUnit 3.8和JUnit 410.2 用JUnit 4 10.3 10.4 Timeout 10.5 10.5 10.6 helph 10.7 assertThat Hamcrest 10.8 JUnit 4 helph 10.9 Maven 2 JUnit 410.10 Ant JUnit 410.11 Ant JUnit 4 10.12 10.13 Eclipse JUnit 4 11 TestNG 11.1 TestNG 11.2 TestNG 11.3 TestNG 11.4 Eclipse TestNG 11.5 Ant TestNG11.6 Maven 2 TestNG11.7 <<Java开发超级工具集>>

11.8 11.9 11.10 11.11 11.12 11.12 11.13 11.14 12 Cobertura 12.1 12.2 Ant Cobertura12.3 TestNG 12.4 Cobertura 12.5 12.6 Maven Cobertura 12.7 Maven 12.8 Eclipse a 12.9  $\blacksquare$ 13.2 Struts 13.3 StrutsTestCase 13.4 StrutsTestCase 13.5 Struts 13.6 13.7 First-level 13.8 14 DbUnit 14.1 14.2 14.3 DbUnit 14.4 14.5 14.6 14.7 14.8 14.9 14.10 15 JUnitPerf 15.1 JUnitPerf 15.2 TimedTest 15.3 LoadTest 15.4 15.5 Ant 15.6 Maven 15.6 Ant 15.6 Ant 15.6 Ant 15.6 Ant 16 16.1 16.2 JMeter16.3 web 16.4 16.5 16.6 Meter 16.7 16.8 ended to the USA 16.8 and the USA 16.8 contract in the USA 16.8 contract in the USA 16.8 contract in the USA 16.8 contract in the USA 16.8 contract in the USA 16.8 contract in the USA 16.8 contract in 17 SoapUI Web 17.1 17.1 SoapUI 17.2 SoapUI 17.3 web 17.4 用SoapUI测试web服务17.5 用SoapUI进行负载测试17.6 从命令行运行SoapUI17.7 从Ant中运行SoapUI17.8 Maven SoapUI17.9 17.10 18 Sun JDK Java 18.1 Sun JDK 18.2 jConsole Java 18.3 jConsole Tomcat 18.4 JDK 18.5 jmap jhat 18.6 19 Eclipse Java 19.1 19.2 Eclipse测试和性能工具平台19.3 安装TPTP19.4 TPTP和Java 619.5 使用TPTP进行基本性能分析19.6 用基本 内存分析结果分析内存使用19.7 分析执行时间19.8 显示代码覆盖统计19.9 使用过滤器优化结果19.10 分 析web应用程序的性能19.11 小结第20章 测试用户界面20.1 概述20.2 用Selenium测试web应用程序20.3 FEST Swing  $20.4$   $21$  Checkstyle 准21.1 用Checkstyle实施编码标准21.2 在Eclipse中使用Checkstyle21.3 在Eclipse中定制Checkstyle规则21.4 使用XML配置文件定制Checkstyle规则21.5 定制Checkstyle:可以舍弃和使用的常见规则21.6 Checkstyle 21.7 Checkstyle 21.8 Ant Checkstyle21.9 Maven Checkstyle 22 PMD 22.1 PMD 22.2 Eclipse PMD22.3 Eclipse PMD 22.4 PMD 22.5 PMD 22.6 Eclipse PMD 22.7 PMD 22.8 CPD 22.9 Ant PMD22.10 Maven PMD 23 用FindBugs预先检测错误23.1 FindBugs:专业的程序错误检测工具23.2 在Eclipse中使用FindBugs23.3 用FindBugs过滤器有选择地禁用规则23.4 使用FindBugs注释23.5 在Ant中使用FindBugs23.6 在Maven中使 FindBugs23.7  $24$  Dupiter  $24.1$  Jupiter Eclipse 24.2 Eclipse Jupiter24.3 Jupiter 24.4 24.4 24.5 24.6 24.7 24.8 24.9 24.10 Jupiter 24.11 25 Mylyn 25.1 Mylyn 25.2 Mylyn25.3 25.4  $25.5$   $25.6$  Eclipse  $25.7$ 25.8 26 26.1  $261$   $262$ QALab26.3 StatSCM  $264$  Ant 用StatSVN提供统计信息第七部分 问题管理工具第27章 Bugzilla27.1 Bugzilla概述27.2 安装Bugzilla27.3 设 置Bugzilla环境27.4 管理用户账户27.5 使用用户组来限制访问27.6 配置产品27.7 用里程碑跟踪进度27.8 用 27.9 27.10 27.11 Bugzilla 27.12 27.12 知(Whining)27.13 在Bugzilla中定制字段27.14 小结第28章 Trac-轻量级项目管理28.1 Trac概述28.2 安 装Trac28.3 设置Trac项目28.4 在独立服务器上运行Trac28.5 将Tracd设置为Windows服务28.6 在Apache服 务器上安装Trac28.7 管理Trac网站28.8 管理用户账户28.9 剪裁Trac网站:使用Wiki功能28.10 使用Trac Ticket a 28.11 Subversion Trac a 28.12 Trac Ticket a 28.13 28.14 Trac 28.15 Trac Roadmap Timeline 28.16 28.17 RSS ICalendar28.18 Python wiki 28.19 29  $Maven 2$   $29.1$   $Maven 2$   $29.2$   $Maven 29.3$ 

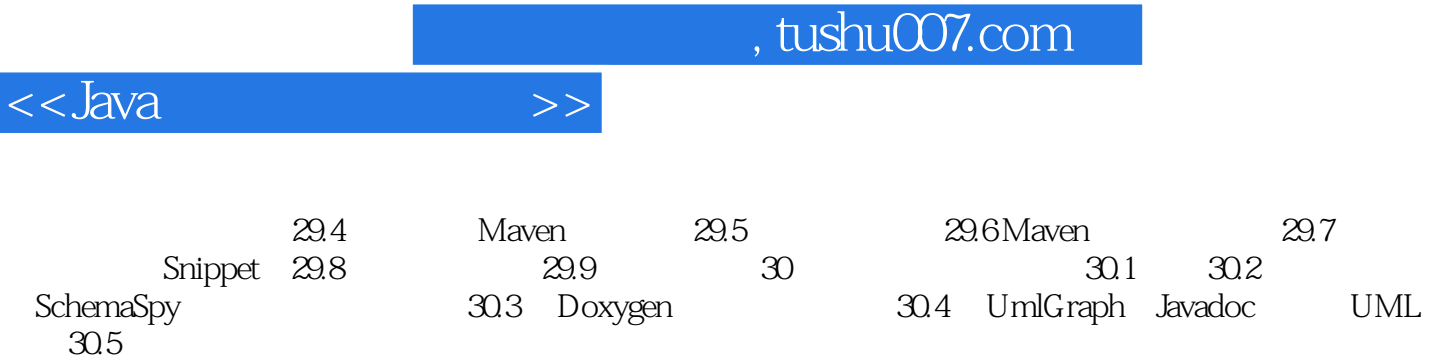

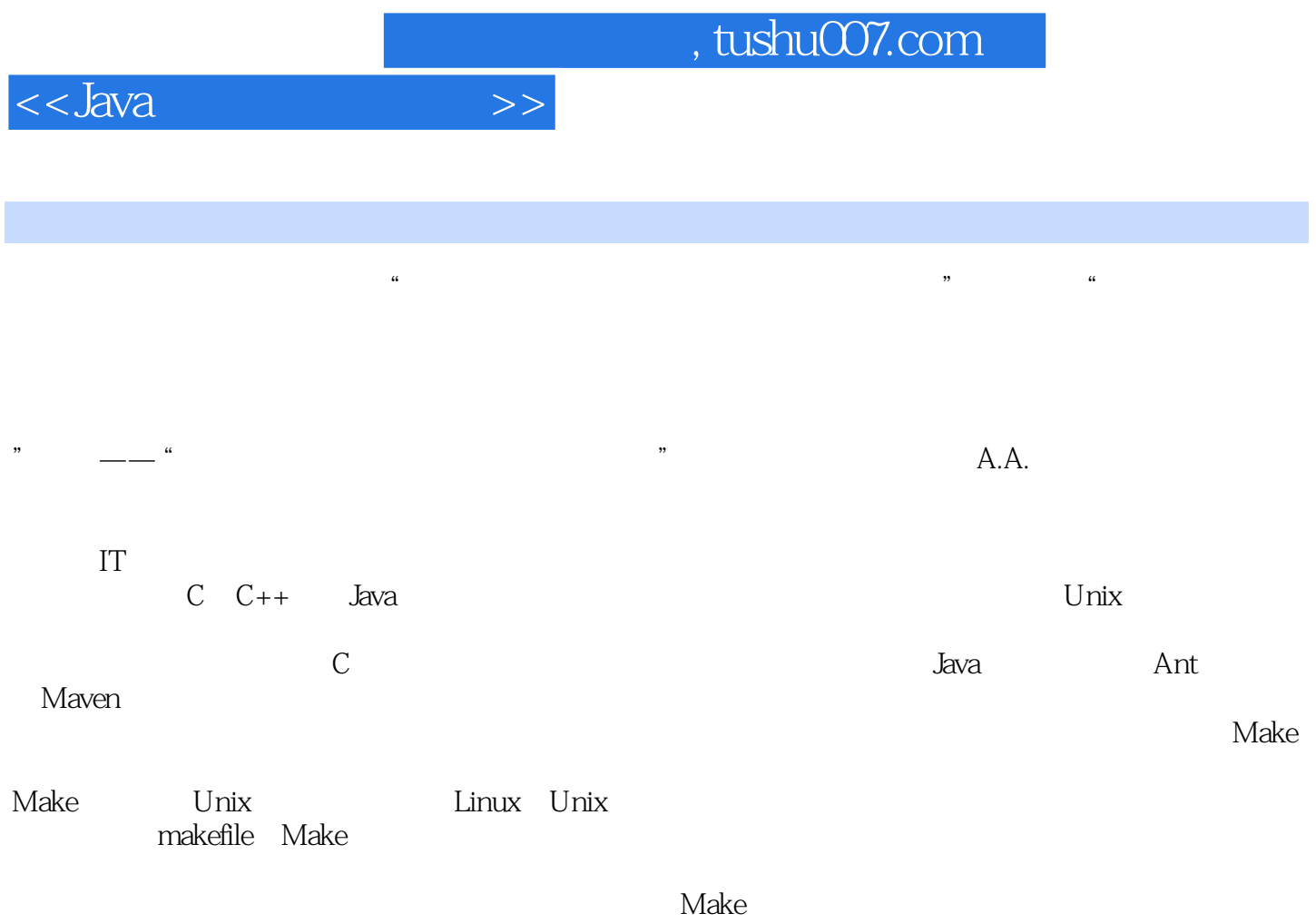

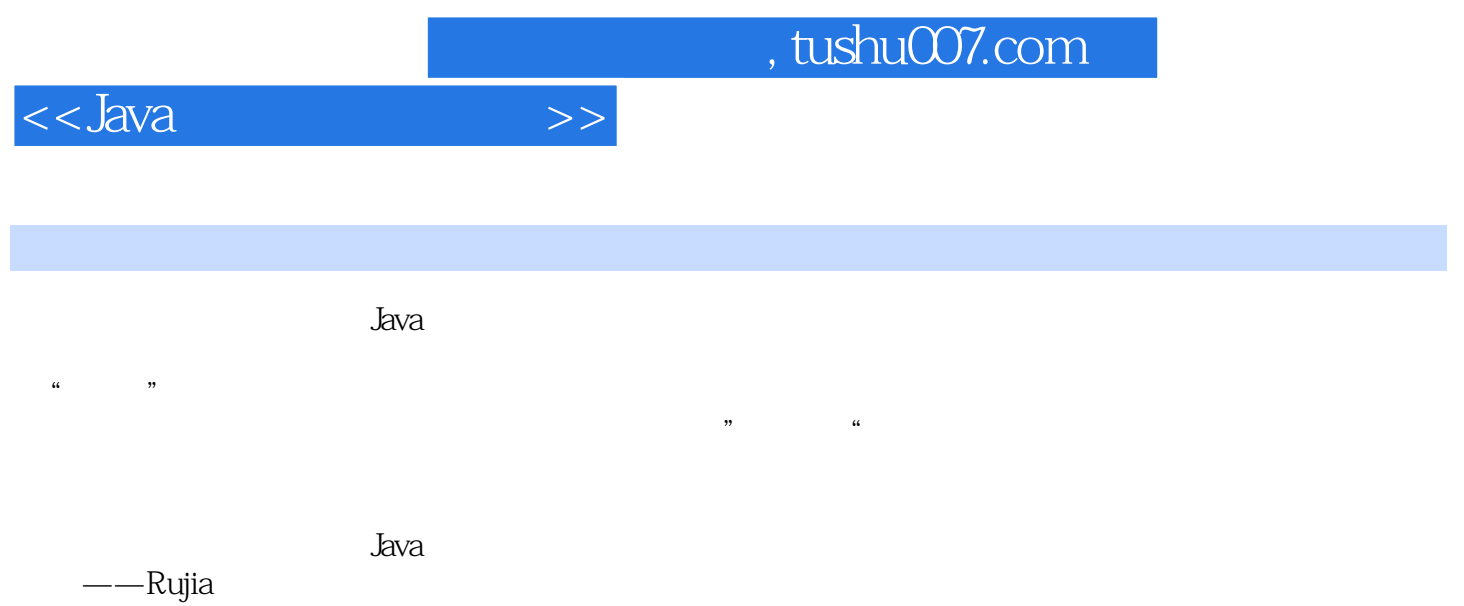

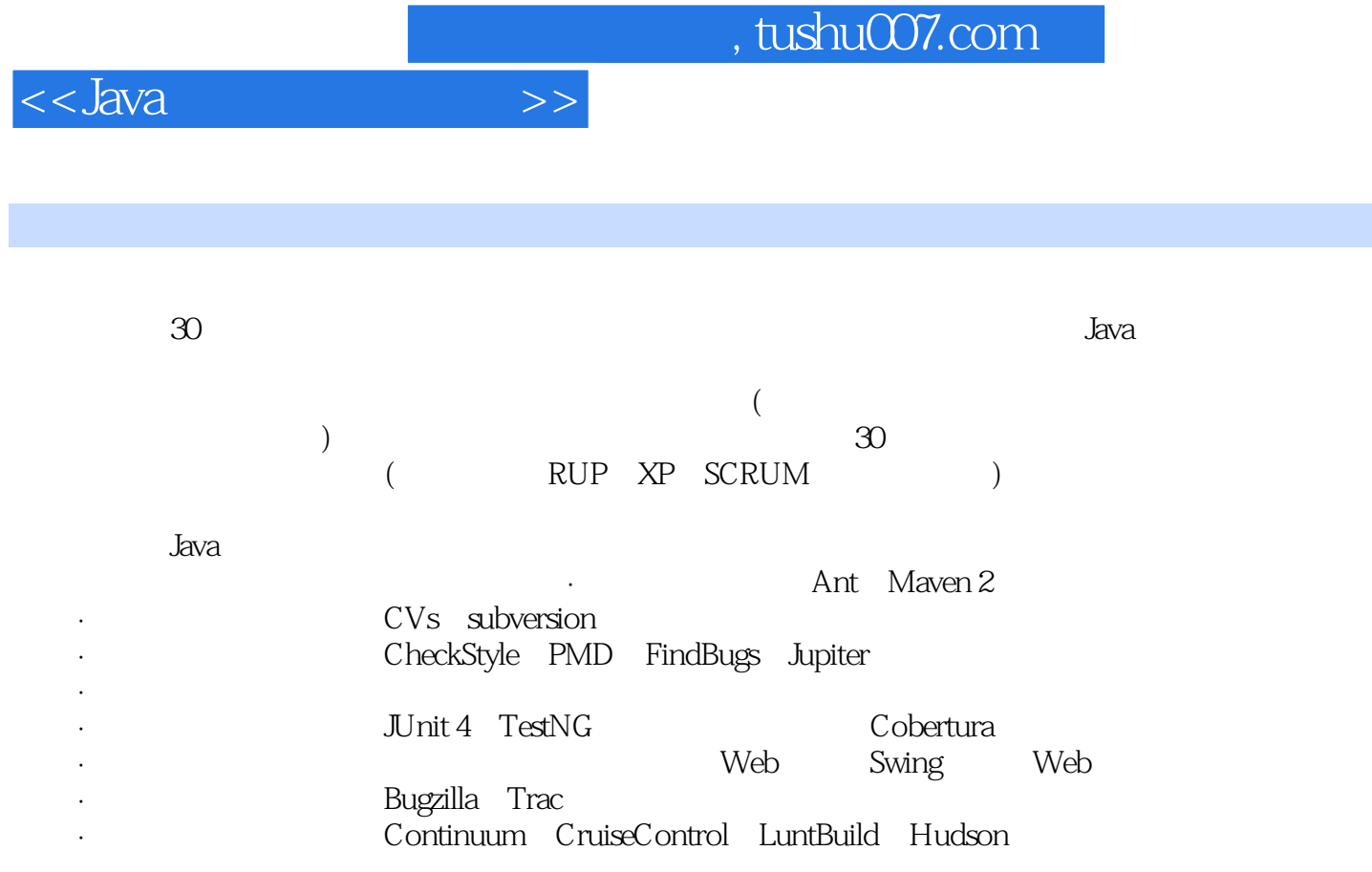

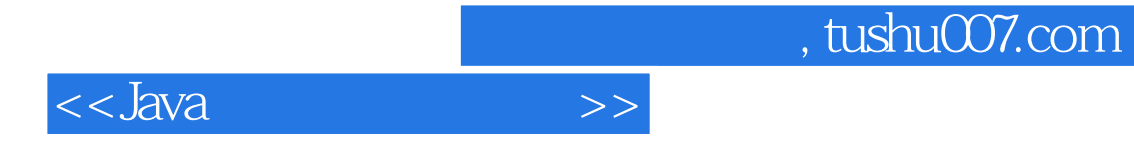

本站所提供下载的PDF图书仅提供预览和简介,请支持正版图书。

更多资源请访问:http://www.tushu007.com